# CLOUD OPTIMIZED GEOTIFFS

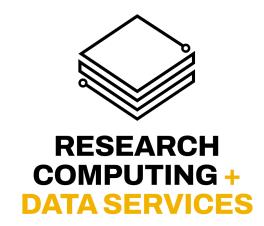

JENNIFER HINDS

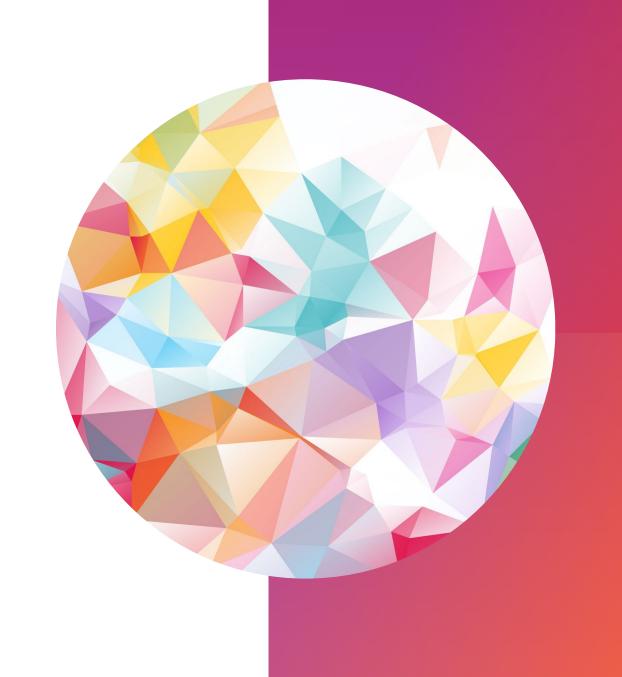

# WHAT ARE TIFFS & GEOTIFFS?

- TIFF: Tag Image File Format
  - stores raster graphics + metadata "tags"
- **GeoTIFF**: TIFF + georeferencing info
  - satellite, aerial imagery

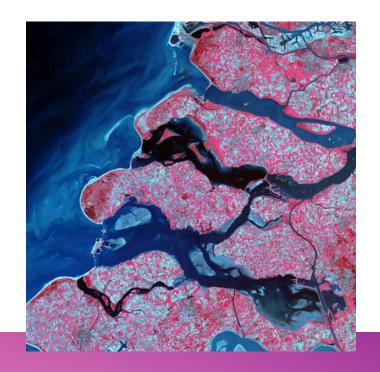

• COGs are GeoTIFFs with an internal organization that supports efficient access via HTTP GET range requests.

• COGs are GeoTIFFs with an <u>internal organization</u> that supports efficient access via HTTP GET range requests.

# Internal Organization: Tiling

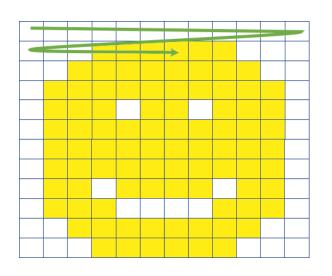

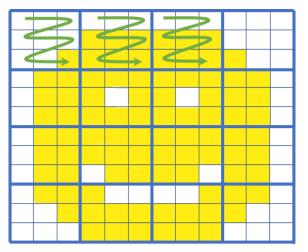

• COGs are GeoTIFFs with an <u>internal organization</u> that supports efficient access via HTTP GET range requests.

Internal Organization:
Overviews

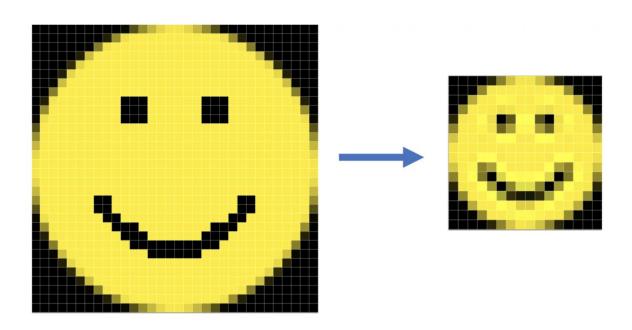

• COGs are GeoTIFFs with an internal organization that supports

efficient access via HTTP GET range requests.

#### **Internal Organization:**

Overviews (a.k.a. Pyramids)

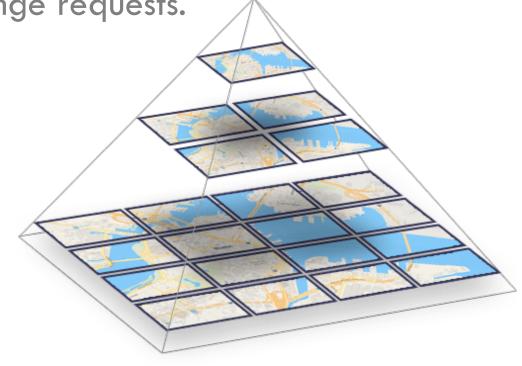

 COGs are GeoTIFFs with an internal organization that supports efficient access via <u>HTTP GET range requests.</u>

Allows the client to request only the parts of the file they need

NO NEED TO DOWNLOAD ENTIRE FILE!

DRONE MAPPING (ORTHOIMAGERY)

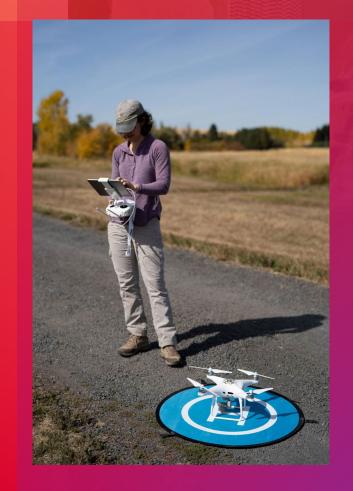

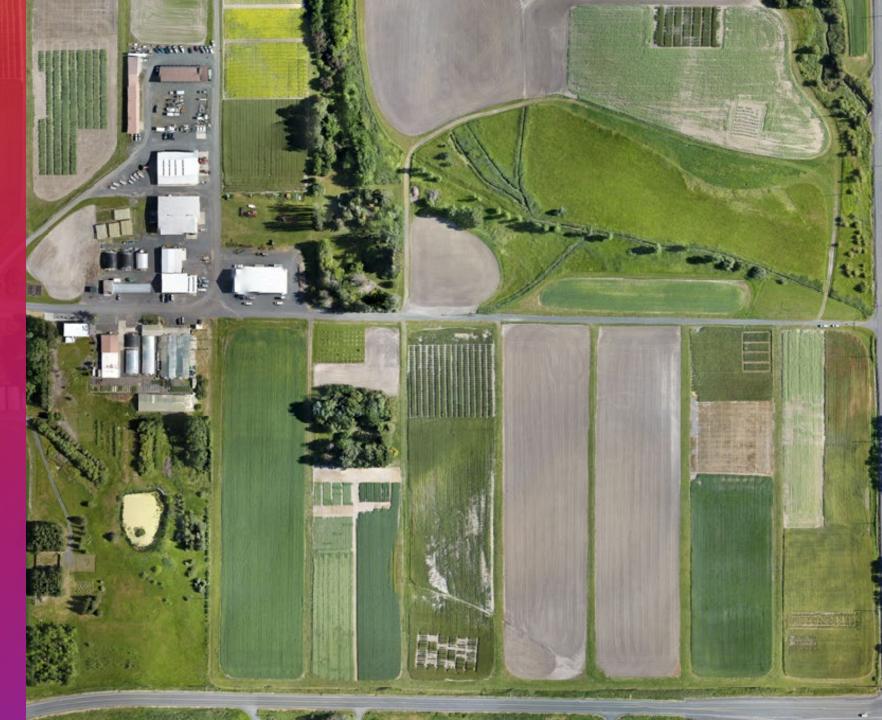

## COG CREATION

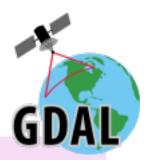

BUILD OVERVIEWS

gdaladdo -r average file.tif 2 4 8 16 32

• CREATE COGs

gdal\_translate file.tif cog.tif
-co COMPRESS=LZW -co TILED=YES
-co INTERLEAVE=BAND -co COPY\_SRC\_OVERVIEWS=YES;

VALIDATE COGs

python3 validate\_cog.py cog.tif

https://github.com/rouault/cog\_validator/blob/master/validate\_cloud\_optimized\_geotiff.py

#### DISPLAYING A COG ON THE WEB

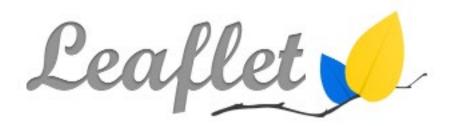

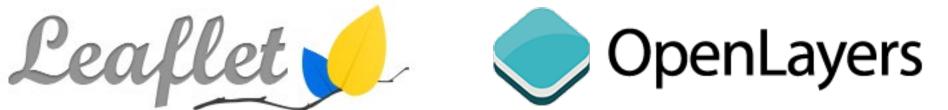

GeoRasterLayer (LeafletJS plugin)

github.com/geotiff/georaster-layer-for-leaflet

var layer = new GeoRasterLayer({ georaster }).addTo(map);

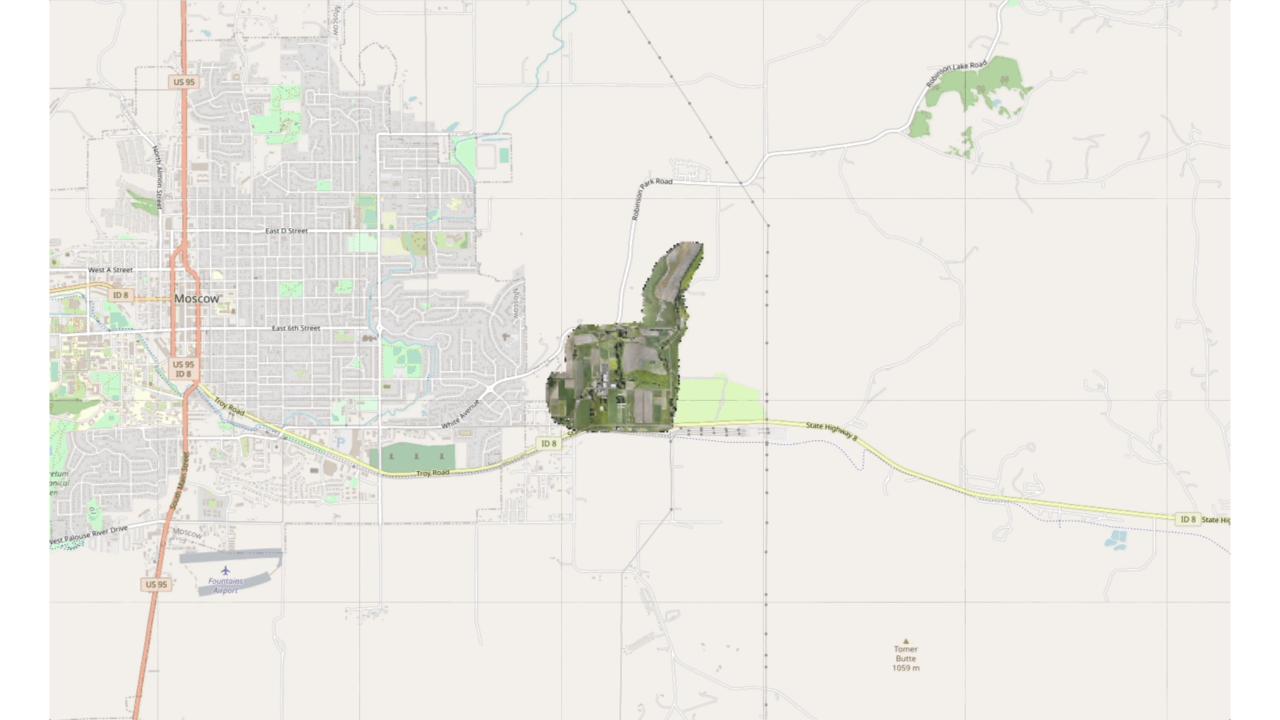

#### SUMMARY

- COGs make rendering large rasters efficient!
- Leaflet makes COG display on the web easy!

# RESOURCES

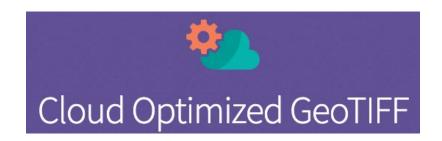

cogeo.org

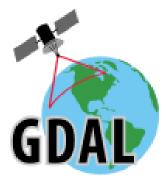

gdal.org/drivers/raster/cog.html